# **Boletim Técnico**

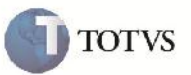

*Agrupar Documentos de Carga no Frete Combinado*

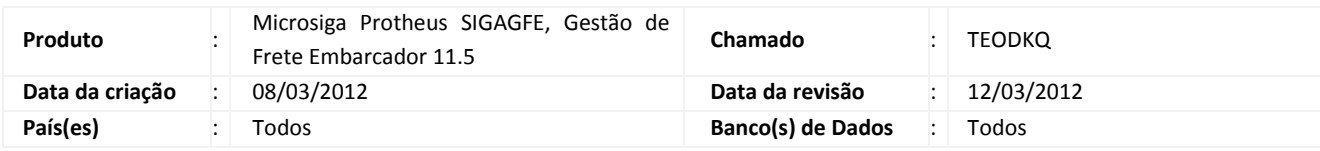

## Importante

Melhoria para que ao utilizar o botão "Doc. Relac" no Frete Combinado, apresente corretamente a mensagem "Destinatário do documento de carga não é o mesmo do documento utilizado com agrupador", que acontecia mesmo quando os destinatários eram iguais.

#### **Procedimento para Implementação**

O sistema é atualizado logo após a aplicação do pacote de atualizações (Patch) deste chamado.

### **Procedimento para Utilização**

- 1 É necessário haver dois ou mais Documentos de Carga, com o mesmo destinatário, e relacionados a um romaneio.
- 2 Acessar o programa de Frete Combinado, e na Aba "Documentos de Carga" informar o primeiro documento.
- 3 Clicar no botão Doc. Relac. e verificar que ele traz os outros documentos relacionados a ele.
- 4 Após preencher as outras informações necessárias, confirmar e verificar que o frete combinado é inserido corretamente.

#### **Informações Técnicas**

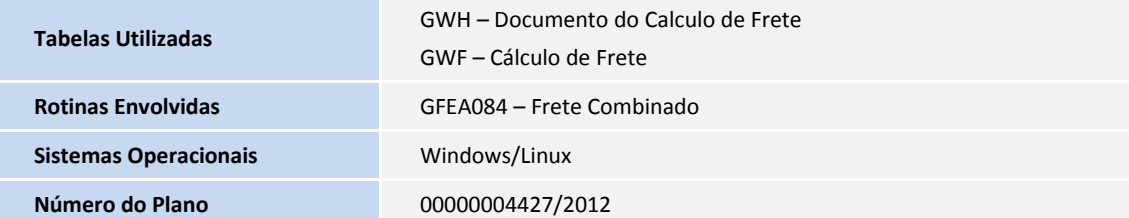